# **Read This First**

Select the printer driver for Windows corresponding to the use environment of this product and install it.

**Universal e-STUDIO Printer Driver:** Use this to print from this product and other Toshiba Tec MFPs with a single printer driver.

## **Notes**

- This printer driver has been uniquely extended to realize Toshiba Tec's unique functions, but is subject to certain functional restrictions against unique functions of this product.
- When you use this printer driver, refer to the Software Installation Guide and Printing Guide in the User Guides CD-ROM.

**e-STUDIO220CS/240CP/339CS/409CS/409CP/509CS/409AS/449S/479S/479P Printer Driver:** Use this to utilize the unique printing functions of this product.

## **Notes**

- When you use this printer driver, refer to the User's Guide in the User Guides CD-ROM.
- This printer driver is only available for e-STUDIO220CS/240CP/339CS/409CS/409CP/509CS/409AS/ 449S/479S/479P.

## **Disclaimer Notice**

When a print job is sent from your device (PC, tablet, etc.) using the TOSHIBA Universal Printer 2 printer driver and designating "Generic Model" as a printer name, the output may differ from the print settings/options specified in the printer driver. (For example, print settings/options such as Color/Black and White, Paper Source, Destination, Paper Size/Paper Types, Staple and Hole Punch may not work as specified resulting in the job being printed using the default settings.)

# **A lire avant de commencer**

Sélectionnez, puis installez le pilote d'impression pour Windows correspondant à l'environnement d'utilisation de ce produit.

**Universal e-STUDIO Printer Driver:** Utilisez-le pour imprimer à partir de ce produit et d'autres systèmes multifonctions Toshiba Tec avec un seul pilote d'impression.

### **Remarques**

- Ce pilote d'impression a été exclusivement étendu pour exécuter des fonctions uniques de Toshiba Tec. Il peut toutefois faire l'objet de certaines restrictions fonctionnelles contre des fonctions uniques de ce produit.
- Pour plus d'informations sur l'utilisation de ce pilote d'impression, reportez-vous au Guide d'installation des logiciels et au Guide de l'Impression fournis sur le CD-ROM contenant les guides d'utilisation.

**Pilote d'impression e-STUDIO220CS/240CP/339CS/409CS/409CP/509CS/409AS/449S/479S/479P:** Utilisezle pour exploiter les fonctions d'impression uniques de ce produit.

### **Remarques**

- Pour plus d'informations sur l'utilisation de ce pilote d'impression, reportez-vous au Guide de l'utilisateur fourni sur le CD-ROM contenant les guides d'utilisation.
- Ce pilote d'impression n'est disponible que pour e-STUDIO220CS/240CP/339CS/409CS/409CP/509CS/ 409AS/449S/479S/479P.

### **Déni de responsabilité**

Lorsqu'un travail d'impression est envoyé depuis votre appareil (PC, tablette, etc.) à l'aide du pilote d'imprimante TOSHIBA Universal Printer 2 et désignant "Modèle générique" comme nom d'imprimante, les documents en sortie peuvent différer des paramètres / options spécifiés dans le pilote d'impression. (Par exemple, les paramètres / options d'impression tels que Couleur / Noir et Blanc, Source papier, Destination, Format papier / Types de papier, Agrafage et Perforation peuvent ne pas fonctionner comme spécifié, ce qui entraîne l'impression des travaux avec des paramètres par défaut).

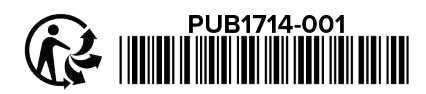

# **Leggere per primo**

Selezionere il driver di stampa per Windows corrispondente all'ambiente di questo sistema e installarlo.

**Driver di stampa universale e-STUDIO:** Utilizzarlo per stampare da questo MFP e da altri MFP Toshiba Tec utilizzando un unico driver di stampa.

### **Note**

- Questo driver di stampa è stato ampliato in modo da poter supportare le esclusive funzioni di Toshiba Tec ma è tuttavia soggetto ad alcune limitazioni di carattere funzionale rispetto alle specifiche funzioni di questo prodotto.
- Per maggiori informazioni sull'uso di questo driver di stampa, vedere la Guida all'installazione dei software e la Guida alla stampa, reperibili sul CD-ROM delle guide per l'utente.

**Driver di stampa e-STUDIO220CS/240CP/339CS/409CS/409CP/509CS/409AS/449S/479S/479P:** Utilizzarlo per sfruttare le esclusive funzionalità di stampa di questo sistema.

## **Note**

- Se si utilizza questo driver di stampa, vedere la Guida per l'utente, reperibile sul CD-ROM delle guide per l'utente.
- Questo driver di stampa è disponibile solo per e-STUDIO220CS/240CP/339CS/409CS/409CP/509CS/ 409AS/449S/479S/479P.

### **Negazione di responsabilità**

Quando un processo di stampa viene inviato dal proprio dispositivo (PC, tablet, ecc.) utilizzando il driver di stampa TOSHIBA Universal Printer 2 della stampante universale TOSHIBA Universal 2 e denominato "Modello generic" come nome della stampante, l'output può differire dalle impostazioni/opzioni di stampa specificate nel driver di stampa. (Per esempio, impostazioni/opzioni di stampa come Colore/Bianco/Nero, Alimentazione, Destinazione, Dimensioni carta/Tipi di carta, Pinzatura e Foratura potrebbe non funzionare come specificato in modo che il lavoro venga stampato utilizzando le impostazioni predefinite.)

# **Bitte dies zuerst lesen**

Wählen Sie den für Ihre Anwendungsumgebung geeigneten Druckertreiber für Windows und installieren Sie ihn.

**Universal e-STUDIO Druckertreiber:** Nutzen Sie diesen, um mit diesem Produkt und weiteren Toshiba Tec Multifunktionssystemen über einen einzelnen Druckertreiber zu drucken.

### **Hinweise**

- Dieser Druckertreiber wurde bereits um die besonderen Toshiba Tec Funktionen erweitert aber er unterliegt bestimmten Einschränkungen hinsichtlich der speziellen Funktionen dieses Produkts.
- Wenn Sie diesen Druckertreiber nutzen, lesen Sie bitte die Software-Installationsanleitung und die Druckfunktion-Anleitung. Beides finden Sie auf der User Guides CD-ROM.

**e-STUDIO220CS/240CP/339CS/409CS/409CP/509CS/409AS/449S/479S/479P Druckertreiber:** Nutzen Sie diesen, um die einzigartigen Funktionen dieses Produkts auszuschöpfen.

### **Hinweise**

- Wenn Sie diesen Druckertreiber nutzen, lesen Sie bitte die Bedienungsanleitung. Sie finden Sie auf der User Guides CD-ROM.
- Dieser Druckertreiber kann nur für die e-STUDIO220CS/240CP/339CS/409CS/409CP/509CS/409AS/ 449S/479S/479P genutzt werden.

### **Haftungsausschluss**

Wenn Sie über den Druckertreiber TOSHIBA Universal Printer 2 einen Druckjob senden (von PC, Tablet, etc.) und "Standardmodell" als Druckername definieren, kann das Druckergebnis von den im Druckertreiber festgelegten Einstellungen/Optionen abweichen. (Die Druckeinstellungen/Optionen wie beispielsweise Farbe/Schwarz & Weiß, Papierquelle, Ziel, Papiergröße/Papiertyp, Heften und Lochung funktionieren möglicherweise nicht wie vorgesehen, was dazu führt, dass der Druckjob in den Standardeinstellungen gedruckt wird)

# **Lea esto primero**

Seleccione el controlador de impresora para Windows que corresponda al entorno de uso de este producto e instálelo.

**Controlador de impresora Universal e-STUDIO:** Use este controlador para imprimir desde este producto y otros MFP de Toshiba Tec con un solo controlador de impresora.

### **Notas**

- Este controlador de impresora se ha ampliado especialmente para efectuar las funciones exclusivas de Toshiba Tec, pero está sujeto a ciertas restricciones funcionales frente a las funciones únicas de este producto.
- Si utiliza este controlador de impresora, consulte la Guía de instalación del Software y la Guía de Impresión en el CD-ROM de guías del usuario.

#### **Controlador de impresora e-STUDIO220CS/240CP/339CS/409CS/409CP/509CS/409AS/449S/479S/479P:**  Use este controlador para utilizar las funciones de impresión exclusivas de este producto.

#### **Notas**

- Si utiliza este controlador de impresora, consulte la Guía del usuario en el CD-ROM de guías del usuario.
- Este controlador de impresora solo está disponible para e-STUDIO220CS/240CP/339CS/409CS/409CP/ 509CS/409AS/449S/479S/479P.

#### **Exención de responsabilidad**

Cuando se envía un trabajo de impresión desde su dispositivo (PC, tableta, etc.) utilizando el controlador de impresora TOSHIBA Universal Printer 2 y designando "Modelo genérico" como nombre de impresora, la salida puede diferir de los ajustes/opciones de impresión especificados en el controlador de impresora. (Por ejemplo, es posible que los ajustes/opciones de impresión como Color/Blanco y negro, Origen del papel, Destino, Fuente de papel/Tipo de papel, Grapas y Taladradora no funcionen como se especifica, lo que resulta en la impresión del trabajo utilizando los ajustes predeterminados).

# 请首先阅读

请根据本产品的使用环境选择并安装Windows打印机驱动程序。

**Universal e-STUDIO Printer Driver:** 通过它,仅需一个打印机驱动程序就可使用本产品和其它TOSHIBA复合机 进行打印。

### 注意

- 本打印机驱动程序是专门研发用于实现TOSHIBA特有的功能,但某些特定功能会受限于本产品的特性。
- 使用本打印机驱动程序时,请参阅用户光盘中的《软件安装手册》和《打印功能手册》。

### **e-STUDIO220CS/240CP**打印机驱动程序:用来实现本产品的特定打印功能。

# 注意

- 使用本打印驱动程序时,请参阅用户光盘中的用户手册。
- 本打印驱动程序仅适用于e-STUDIO220CS/240CP。

### 免责声明

当使用 TOSHIBA Universal Printer 2 printer driver 并指定"通用机型"作为打印机名称,从您的设备(计算机、平板等)发送 打印作业时,输出作业可能与在打印机驱动程序中指定的打印设置/选项不同。(例如,彩色/黑白、纸张来源、输出托盘、纸 张尺寸/类型、装订和打孔等打印设置/选项未能按照预期工作,而是使用了默认设置打印了作业。)

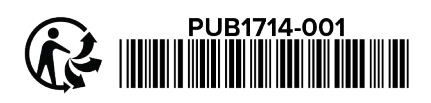